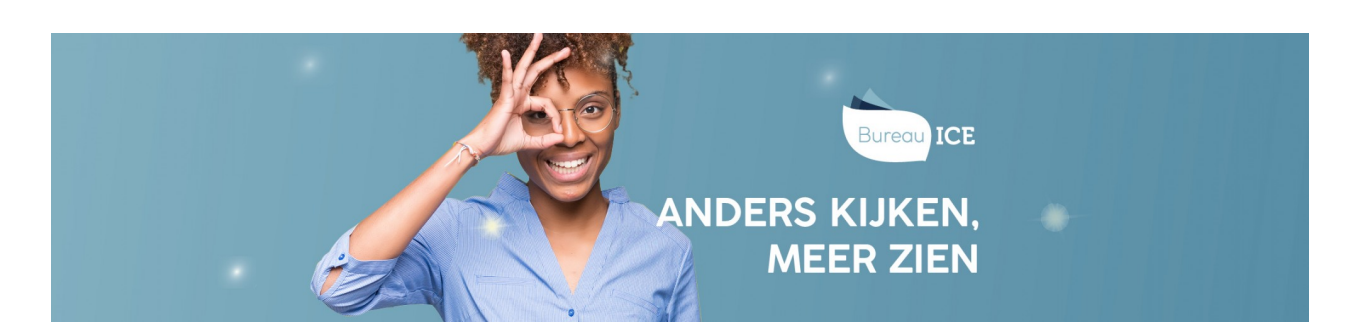

## CSV-BESTAND AUTOMATISCH IMPORTEREN IN HET TOETSPLATFORM TAAL

Nadat er een CSV-bestand is aangemaakt en opgeslagen, bijvoorbeeld voor het toevoegen van nieuwe gebruikers of het wijzigen van gebruikersgegevens in het Toetsplatform Taal (zie **[CSV-bestand](http://handleiding.toets.nl/csv-bestand-aanmaken-1099) aanmaken**), kan deze automatisch geïmporteerd worden in het Toetsplatform Taal door de beheerder.

Ga hiervoor naar het tabblad 'Gebruikers=>Importeer' in het Toetsplatform Taal en ga naar 'Automatisch importeren'. Klik op 'Kies bestand' om het CSV-bestand op te zoeken. Kies het juiste bestand. Selecteer vervolgens de rol die de gebruikers die u importeert moeten krijgen in het Toetsplatform Taal, bijvoorbeeld kandidaat of beoordelaar, en klik op 'Uitvoeren'. Het bestand wordt nu op de achter grond geïmporteerd. U ontvangt een bericht wanneer de import is voltooid.

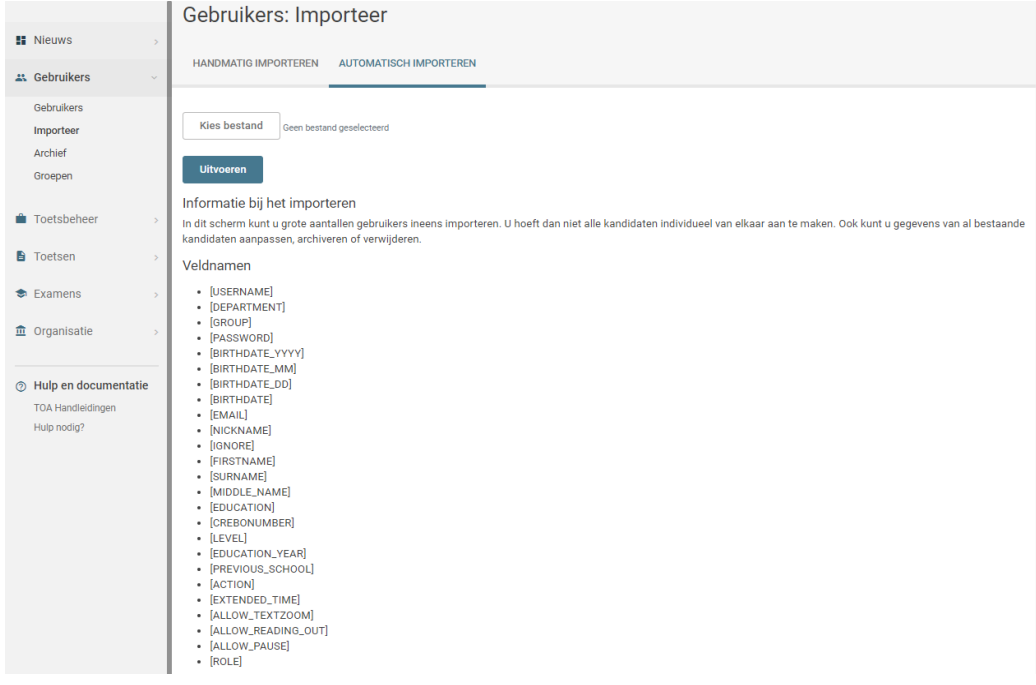

## **Foutmelding**

Wanneer het systeem een fout ontdekt in het CSV-bestand, dan krijgt u een foutmelding. Deze foutmelding is te openen door achter de regel op het aantal fouten te klikken. Per regel staat beschreven welke fout er optreedt.

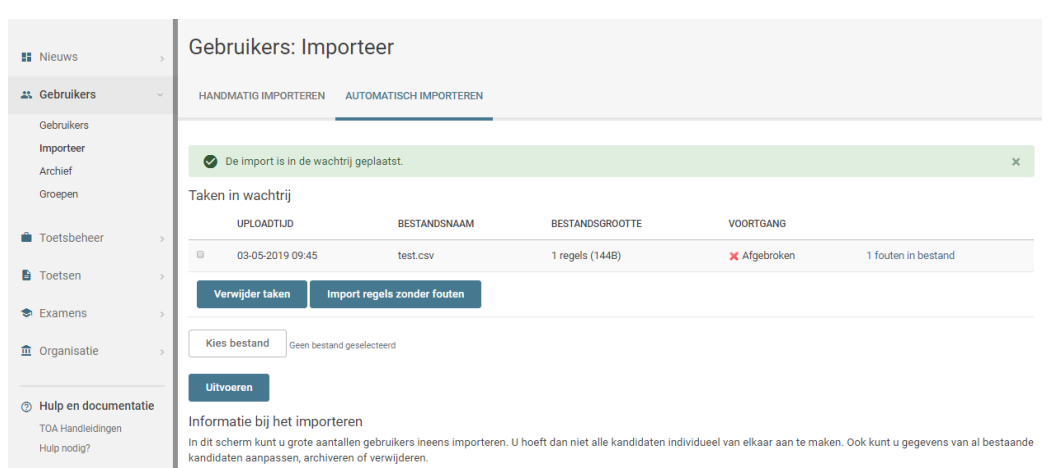

Alle regels in het foutenbestand waar de waarde 'OK' achter staat zijn wel te importeren. U kunt deze regels importeren door het bestand opnieuw aan te vinken en te kiezen voor 'Importeer regels zonder fouten'. Hiermee worden alle gebruikersgegevens zonder fouten aangemaakt of gewijzigd in het Toetsplatform Taal. De regels waarbij een foutmelding wordt gegeven kunt u dan later aanpassen in een nieuw CSV-bestand (zie **CSV-bestand handmatig importeren in het [Toetsplatform](http://handleiding.toets.nl/csv-bestand-handmatig-importeren-in-het-toetsplatform-taal-1134) Taal**) of door de wijzigingen handmatig door te voeren in het Toetsplatform Taal (zie **[gebruikersgegevens](http://handleiding.toets.nl/gebruikerssgegevens-handmatig-toevoegen-en-beheren-in-het-toetsplatform-taal-1090) handmatig toevoegen en wijzigen in het Toetsplatform Taal**).

Let op: als u gebruikers wilt importeren of updaten met voorloopnullen in de gebruikersnaam is het belangrijk om deze voorloopnullen mee te nemen in uw Excelbestand. In sommige gevallen kan het helpen om de gebruikers handmatig te importeren. Ga voor meer informatie hierover naar **CSV-bestand handmatig importeren in het [Toetsplatform](http://handleiding.toets.nl/csv-bestand-handmatig-importeren-in-het-toetsplatform-taal-1134) Taal**. Bij vragen over dit onderwerp kunt u contact opnemen met de Klantenservice via 088-5569800.